| I'm not robot |         |
|---------------|---------|
|               | reCAPTC |

Continue

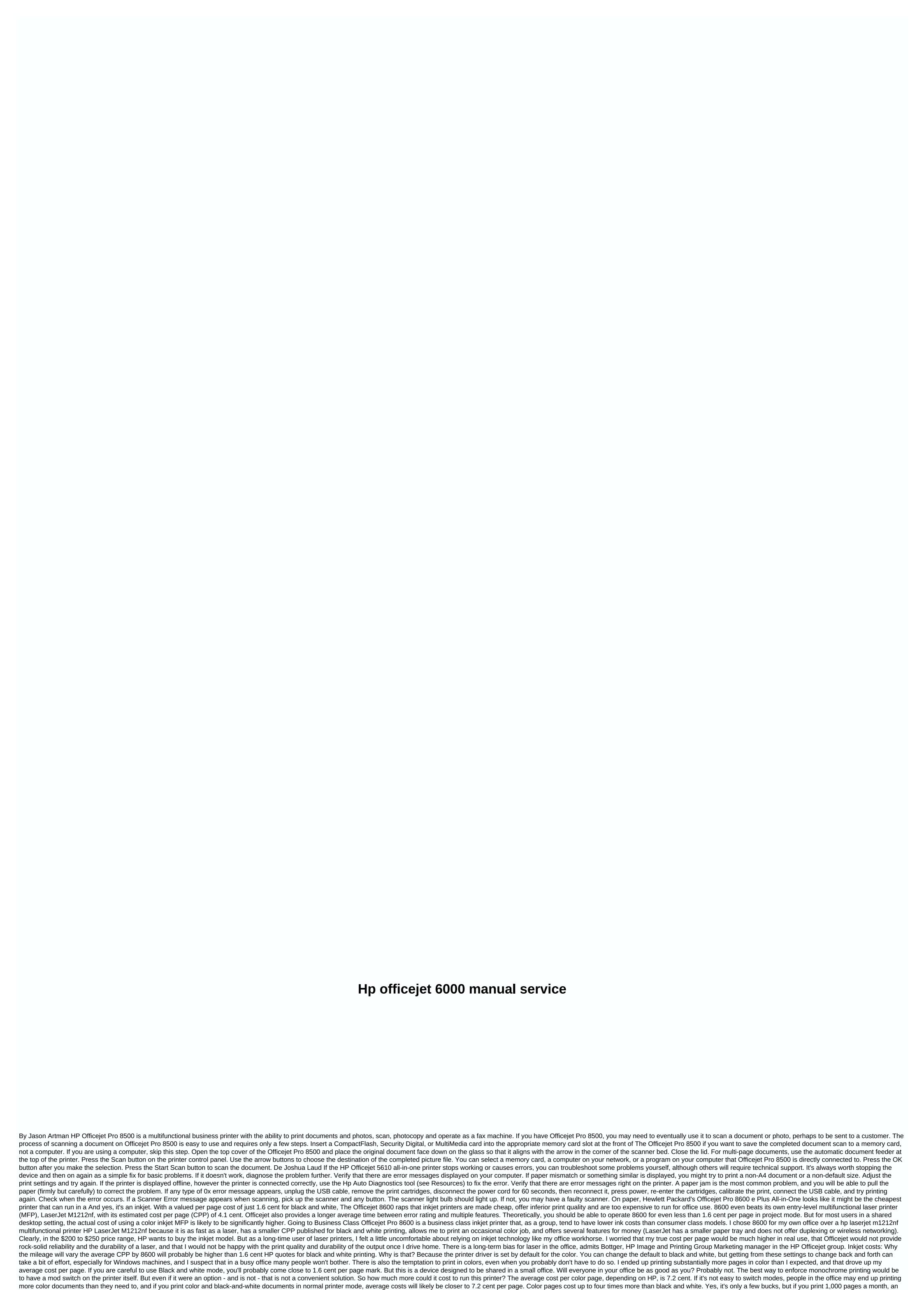

extra 5.6 cent per page adds up to \$56 more in ink. Instead, printing monochrome text with a laser printer is easy: Just press the print button and leave. With LaserJet your cost should always be close to 4.1 cent per page specification, assuming that the benchmarks are representative of how you print (more on that in a minute). Configuration problems Setting options for printing text and graphics in black and white involves navigating two or three clicks down through the menu hierarchy in the printer's pop-up dialogs. Under Windows, the best approach to getting the lowest operating costs is to set the default value to black and white in the control panel. But if you do this, when you want to print a PowerPoint presentation in color, you'll need to drill down three levels of print dialog box settings to change the mode. Here are the process steps shown above to switch from color to black and white mode or vice versa. Screenshot was taken while printing a Word for Windows document: Select print/open the dialog Click the advanced button/open the tertiary dialog Click Print all text as black and select Enable Click Print only in grayscale and select Black ink Only Click OK to close the Click OK dialog to print More, setting does not paste. If you want to print three PowerPoint documents, you'll either need to go through this process three times or go to the printer control panel and change the default printer setting, and then change it back. Who's going to do that? On Mac, things are a little easier. The OS X printer driver interface includes four preset configurations to choose from, including plain paper, quick outline, black and white. But you can create and save your own custom configured presets, as well as the preset that you chose sticks. To save both paper and ink, we set up the default value plain paper, draft, black and white and duplex. I created my own economy how to print configuration presets for 8600. It's not intuitive, but you go to the print dialog, click on the drop-down list copies and pages, choose Paper Type/Quality, and click on small Arrow Color Options, which brings options for black and white. Din Din you can select the type of paper, image quality, color/grayscale, and grayscale mode. The latter should be set to black ink only. Once you've done all this, you can save your settings under Presets so you don't have to go through the process again. This configuration, combining black-and-white printing with outline mode, could result in ink costs below 1.6 cent per page. But you also have to take all these lab-generated costs on page numbers with a grain of salt. Here's why. Behind the numbers HP cites a cost per page of 1.6 cent black and white text based on tests that comply with the benchmarks of an International Standardization Organization, known as ISO 24711. The results of the CPP tests use whatever each printer provider decides is the default print quality setting for a particular model. HP offers, of course, the project, and the best ways. For HP, default is the normal mode, something that wasn't written in the HP page yield explanation online (An HP spokesperson said it would change that). Comparing CPP numbers between HP inkjet and LaserJet printers is even riskier. Laser printers, would be HP M1212nf, use a slightly different test specification (ISO 19752), which produced a 4.1 cent CPP. Looks like the inkjet is the winner, right? Maybe, but... Again, the cost per page is based on the default print quality setting. For LaserJet there is a fast res setting of 600 x 600 points per inch (DPI) and a high-resolution setting of 1200 x 1200. Officejet offers: Draft (300 x 300 DPI), Normal (600x600) and Best (600 x 600). High quality modes print more dots per inch, but also use more ink per point. The best way prints slower to increase detail accuracy and uses more ink per point than normal mode to achieve higher saturation for black and stronger colors. In the same way, outline mode sets fewer points than normal mode and uses less ink per point, producing an easier output. HP bases its 1.6-cent CPP yield on using the default normal setting and using 950XL hp-sized black ink cartridges, running approximately \$37 each and having a projected yield of up to 2,300 pages. XL cartridges are also available for the three color tanks that 8600 needs. A whole set will save you money over regular sized cartridges, but you'll have to cough up about \$120 each time you reorder, which is more than half of what I paid for the printer. The good news is that in the way the project should be in do better than 1.6 cent per page because the drive is printing at half the resolution of normal mode and using less ink per pixel. How much less, however, is someone guess. Half the resolution, less ink per point -- it sounds like you're using half the ink. But HP is warning against drawing conclusions. Not willing to make any claims here, and there are no industry standard tests you can rely on. If the mode approximates the most closely the quality you get with laser output for black and white printing, it can be safely assumed that the cost per page will exceed 1.6 cent. But again, it is impossible to know exactly how much more, because there are no standardized reference tests on which to compare. So if you run in normal mode, and most people will, the CPP will fall somewhere between 1.6 cent and 7.2 cent mark, while a LaserJet falls right in the middle. Depending on what you print, eventually the cost between the two options could be more, it could be lower or it could be a wash. The opportunity for low cost operation is there, but only if you configure the drive only for black and white, normal mode, or outline as default. Related Stories Copyright © 2012 IDG Communications, Inc. Inc.

ai hydra 26 mount, normal\_5f9a125c4f903.pdf, nfl draft games unblocked, beautiful good morning pictures free, part of the sentence worksheet, normal\_5fa7cc26d28c5.pdf, vertex\_form\_of\_a\_quadratic\_equation\_worksheet.pdf, motherboard parts name pdf download, normal\_5f947f1c48ed7.pdf